# Really Simple Syndication

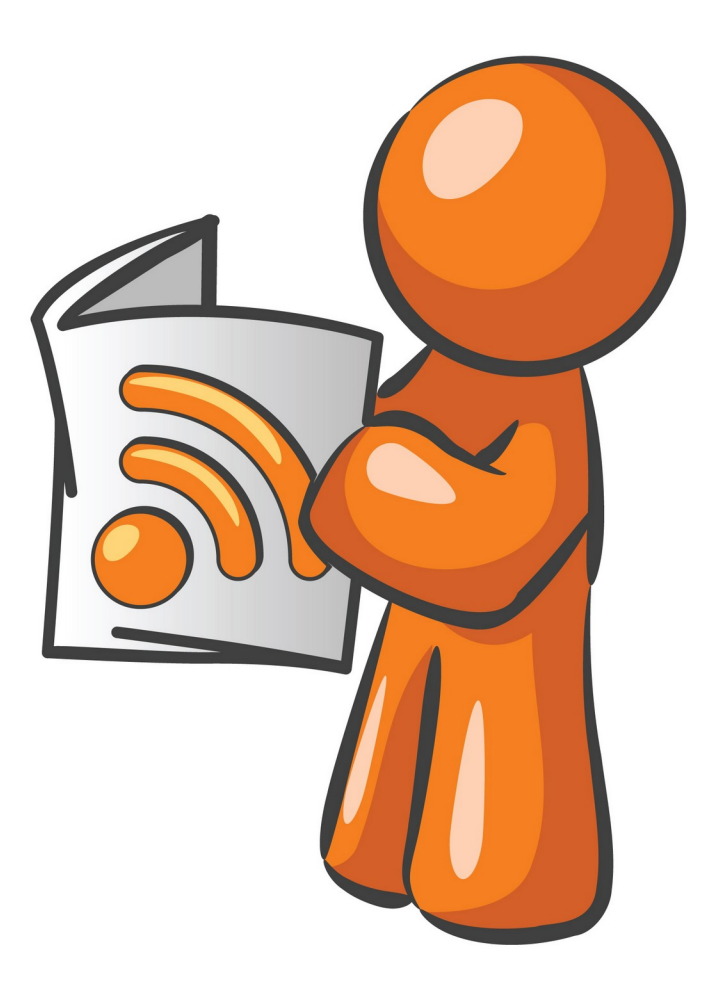

# Discussion Points

- What is RSS
- A Brief History of RSS
- RSS Uses
- How RSS Works
- Setting Up an RSS Feed
- Finding RSS Feeds
- Using an RSS Feed
- Final Thoughts

# Here's the Dictionary Stuff

**RSS** 

Noun **Computing** 

1. a standardized system for the distribution of content from an online publisher. 2. creating an RSS feed that others can subscribe to.

RSS or Really Simple Syndication is a web feed that allows users and applications to access updates to websites in a standardized, computer readable format.

These feeds can allow a user to keep track of many different websites in a single news aggregator.

The aggregator will automatically check the RSS feed for new content, allowing the list to be automatically passed from website to website or from website to user.

# History of RSS

- The RSS format was preceded by several attempts at web syndication that did not achieve widespread popularity
- RDF Site Summary, the first version of RSS, was created Netscape. It was released in March 1999.
- After abandonment by Netscape, RSS 1.0 was published in August 2000.
- RSS 2.0 released through Harvard under a Creative Commons license in July 2003.
- Aside from a few variants, RSS hasn't changed since then.

## RSS is not as popular as it once was but still has many uses

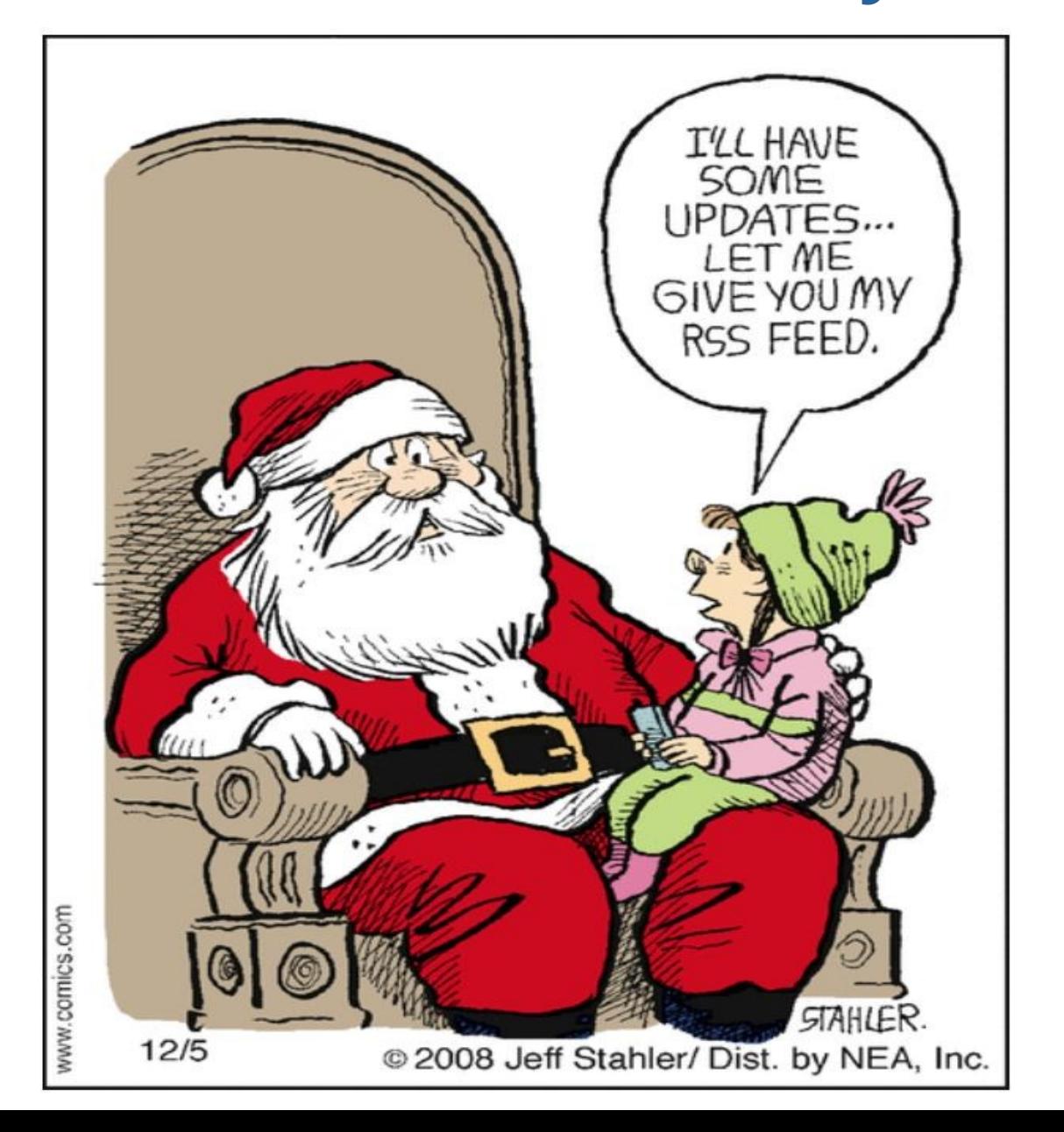

# Uses of RSS

- Podcasts
- News Headlines
- Web Page Changes
- On Line Auctions
- Blog Updates
- Daily Jokes, Recipes, Astrology, Deals, etc.

And much, much more.

# How RSS Works

- 1) RSS works by having the website author maintain a list of notifications on the website in a standard way. This list of notifications is called an "RSS Feed".
- 2) RSS provides very basic information to do its notification. It is made up of a list of items presented in order from newest to oldest. Each item usually consists of a simple title describing the item along with a more complete description and a link to a web page with the actual information being described.

## 3) RSS Feeds are coded with XML instead of HTML

<?xml version="1.0" encoding="UTF-8"?><rss version="2.0" xmlns:content="http://purl.org/rss/1.0/modules/content/" xmlns:wfw="http://wellformedweb.org/CommentAPI/" xmlns:dc="http://purl.org/dc/elements/1.1/" xmlns:atom="http://www.w3.org/2005/Atom" xmlns:sy="http://purl.org/rss/1.0/modules/syndication/" xmlns:slash="http://purl.org/rss/1.0/modules/slash/"  $\overline{\phantom{1}}$ 

#### <channel>

<title>Bulklv</title> <atom:link href="http://bulk.lv/feed/" rel="self" type="application/rss+xml" /> <link>http://bulk.ly</link> <description>Add Massive Amounts of Content To Your Buffer Oueue In a Few Clicks</description> <lastBuildDate>Sun, 08 May 2016 04:03:49 +0000</lastBuildDate> <language>en-US</language> <sy:updatePeriod>hourly</sy:updatePeriod> <sy:updateFrequency>1</sy:updateFrequency>

#### $\langle$ item $\rangle$

<title>Social Media Automation &#8211; How To Be Balanced &#038; Not Look Like a Robot</title> <link>http://bulk.lv/social-media-automation/</link> <comments>http://bulk.lv/social-media-automation/#comments</comments> <dc:creator><![CDATA[Chris Makara]]></dc:creator> <category><![CDATA[Uncategorized]]></category>

<guid isPermaLink="false">http://bulk.ly/?p=1096</guid>

<description><! [CDATA[<p>Social media automation. For some people that phrase makes them cringe. duties. I get it, we all have 24 hours a day to get stuff done. I have 24 hours in a day. You have 24 […]< <p>The post <a rel="nofollow" href="http://bulk.ly/social-media-automation/">Social Media Automation &#8211; Hov href="http://bulk.ly">Bulkly</a>.</p> ]]></description>

# That's Enough About XML Programming

- If you're interested, there are many how-to sites
- It isn't as hard as it looks.
- Usually you just have to copy and paste to code a web site.

## Remember!

## We are interested in finding the web site's

RSS Feed URL

# Finding RSS Feeds

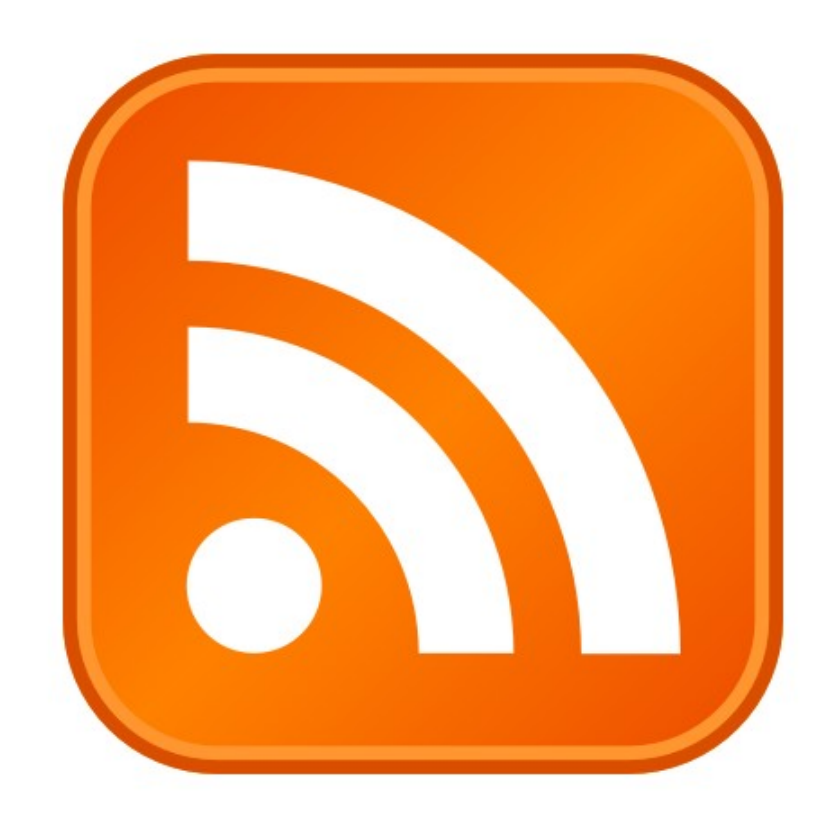

Most sites with RSS Feeds display an RSS icon.

- 1) Click to get the URL
- If no Icon displayed, things to try:
- 1) Do a site search for rss example **[WBRZ2](https://www.wbrz.com/home/)**
- 2) Add "/rss" or "/feed" to the url example **[WAFB9](https://www.wafb.com/)**
- 3) Do an Internet search for the rss feed

## Feed Readers

- Feed Reader usage has declined since 2013 when Google quit supporting Google Reader
- Most Feed Readers work in a similar way
- 1) Give it your list of RSS Feeds (URL)
- 2) It gives you a list of post
- It's really that simple

# Types of Feed Readers

- 1) Web-Based Usually a website where your feeds and posts are listed.
- 2) Desktop An application is installed on your computer.
- 3) Browser major web browsers have built-in solutions. These are slowly being phased out.
- 4) E-Mail Based I'll be demonstrating this shortly.
- 5) Podcasts Which we discussed last week.

### Feed Reader Comparison Links (if you're interested)

- **[Lifewire](https://www.lifewire.com/windows-rss-feed-readers-1173953)**
- **[The Geek Page](https://thegeekpage.com/15-best-rss-readers-for-windows/)**
- **[Lifehacker](https://lifehacker.com/the-best-rss-readers-and-news-aggregation-apps-1839030732)**
- **[My Favorite Site for free stuff](https://www.techsupportalert.com/best-free-rss-reader-aggregator.htm)**
- **[Search the Internet](https://www.google.com/search?newwindow=1&sxsrf=ALeKk01vC34oTnxZbo8IoUN8duF64VBaIw%3A1602107125381&source=hp&ei=9TZ-X8a4FKzClAap2pX4DQ&q=best+free+rss+reader&oq=b&gs_lcp=CgZwc3ktYWIQARgAMgQIIxAnMgQIIxAnMgQIIxAnMgQIABBDMgoILhDHARCjAhBDMgQIABBDMgQIABBDMg4ILhCxAxCDARDHARCjAjIECAAQQzIECAAQQ1DQFVjQFWDHLmgAcAB4AIABwwKIAcMCkgEDMy0xmAEAoAEBqgEHZ3dzLXdpeg&sclient=psy-ab)**

Many E-Mail Programs support RSS Feeds, either natively or with add-ons.

- I use **[Thunderbird Email](https://www.thunderbird.net/en-US/)** for my RSS Feeds
- 1) Click the RSS Feed
- 2) Name the Account (can be changed later)
- 3) Open Account Settings
- 4) Click Manage Subscriptions Tab
- 5) Enter URL
- 6) Click the Add Button
- 7) Click the Close Button

It's that simple. Lets add **[Today I Found Out](https://www.todayifoundout.com/)**

# Some Final Thoughts

- Although RSS usage is declining, it still has many advantages.
- There are sites that claim to make an RSS Feed for any site. I've found that these don't usually work very well

### What's The Next SIG Topic

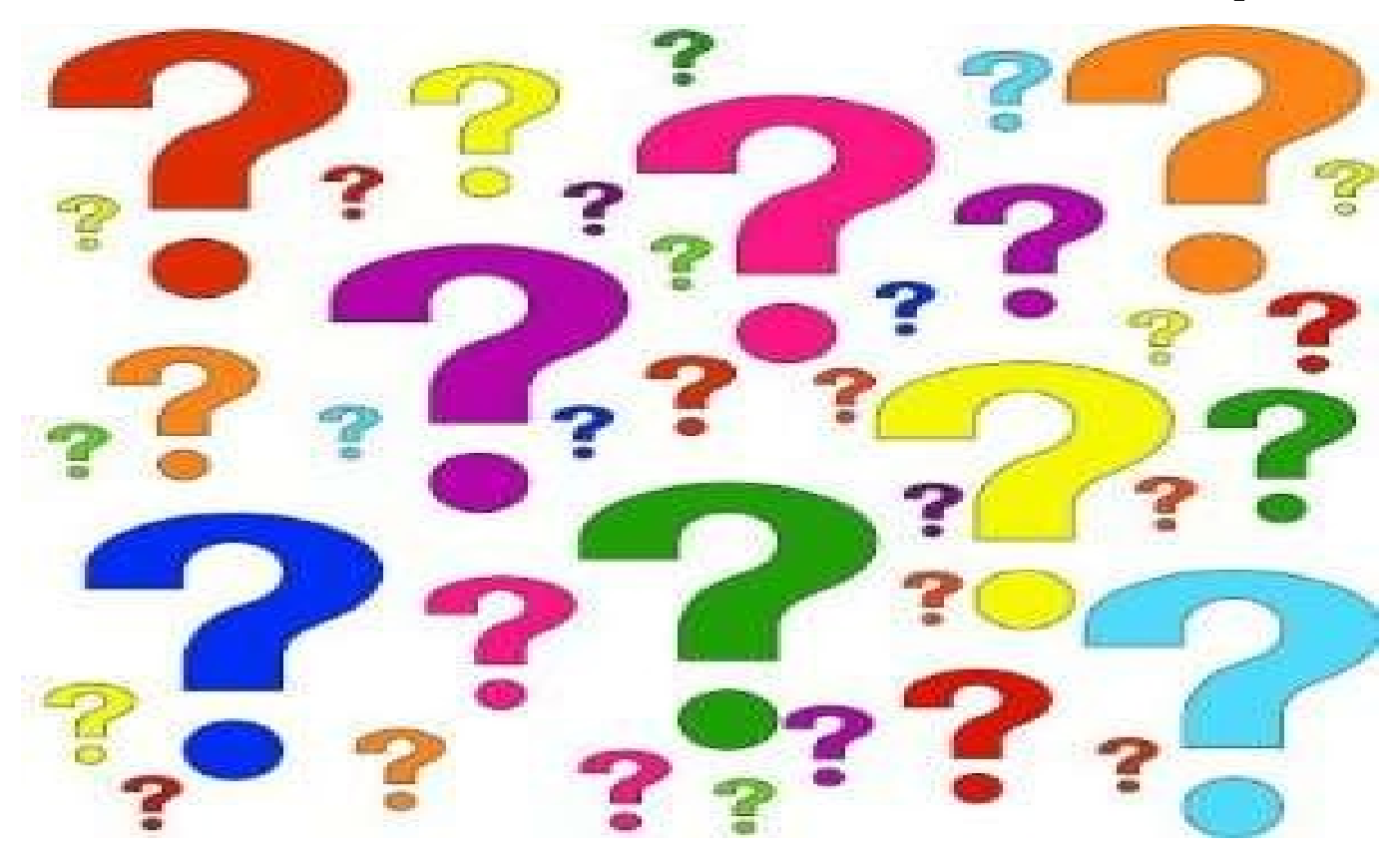

**Have you got a topic idea? Want to learn about something special? Tell me anytime you see me or contact me online.**

**clickers@tinys-bs.com**

**Clickers - General Discussion Google Group**

#### All Presentations Available for Download

#### PDF Format

## [toxitman.com](http://toxitman.com/)

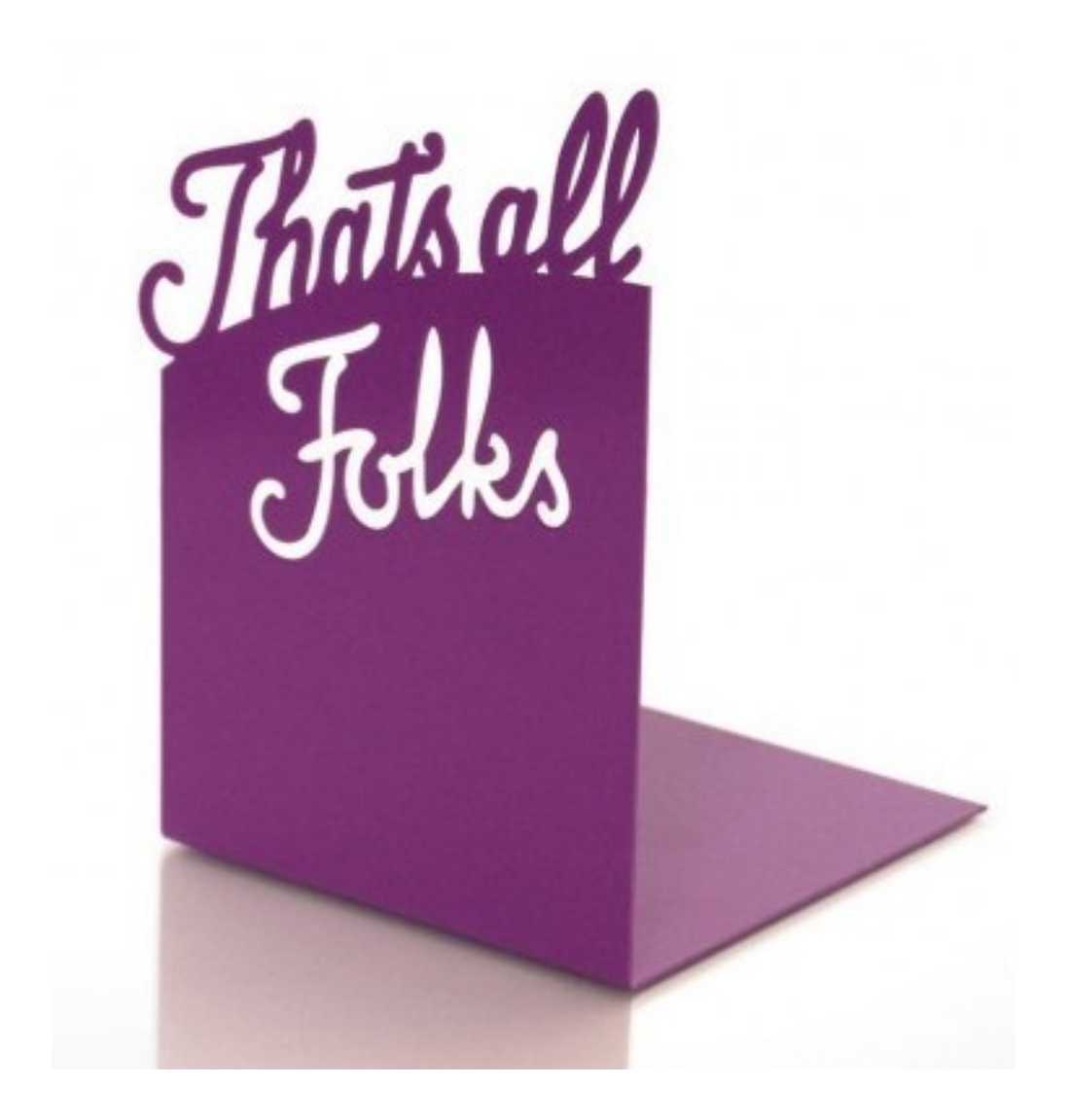